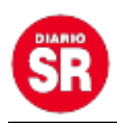

## **Qué datos tuyos tiene WhatsApp y cómo pedirlos**

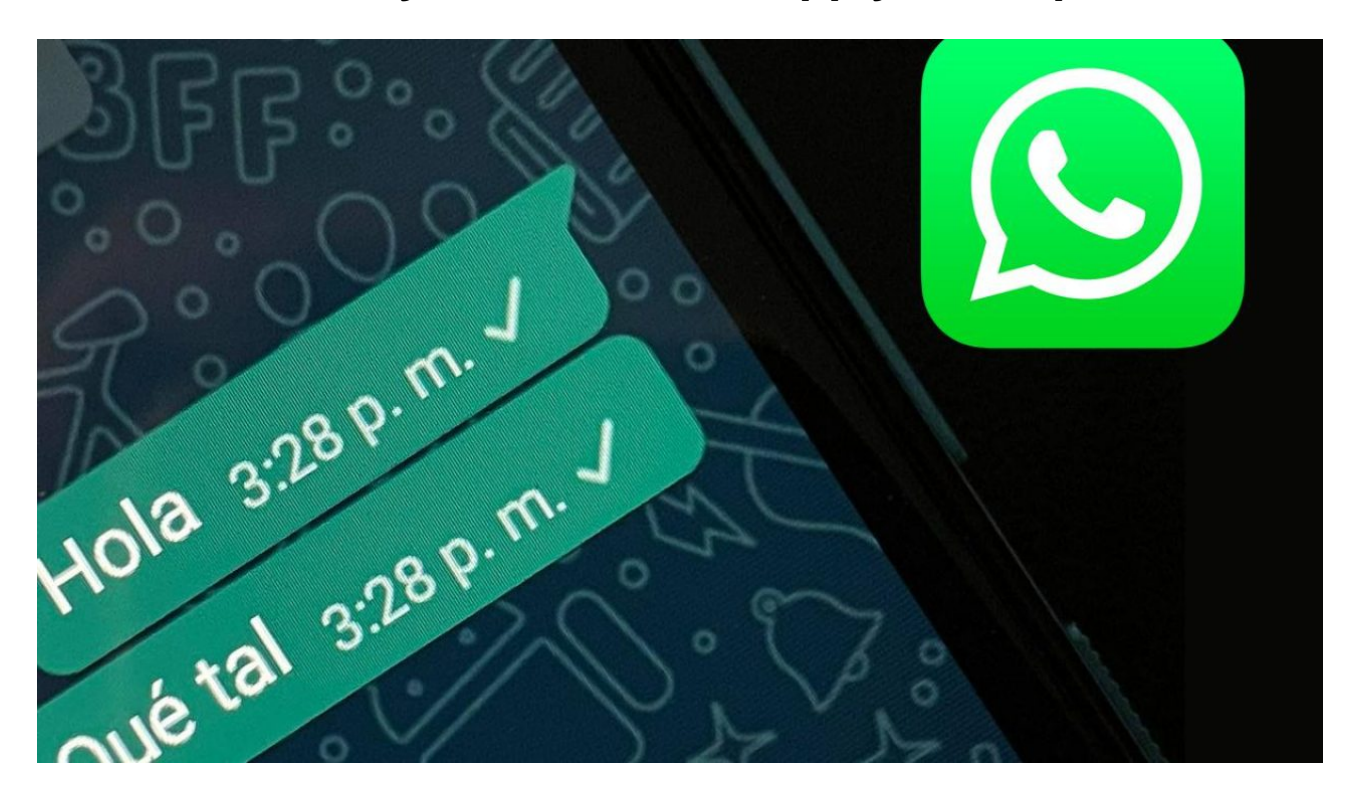

La función para solicitar información de la cuenta de WhatsApp permite requerir y exportar un informe de los ajustes de tu usuario. No incluirá los mensajes. Además, no está disponible en WhatsApp Web y Escritorio. Entérate cómo activarla.

En caso de que quieras acceder a tus mensajes fuera de la aplicación de mensajería instantánea, podes exportar tu historial de chats.

## **Cómo solicitar un informe**

- Abrí WhatsApp y dirígete a **Ajustes** > **Cuenta** > **Solicitar info. de mi cuenta**.
- Toca **Solicitar informe**. La pantalla se actualizará y verás **Solicitud enviada**.

En general, tu informe estará disponible **tres días** después de que lo hayas solicitado.

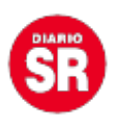

Mientras tanto, podes consultar la fecha que se mostrará junto a **Listo el**.

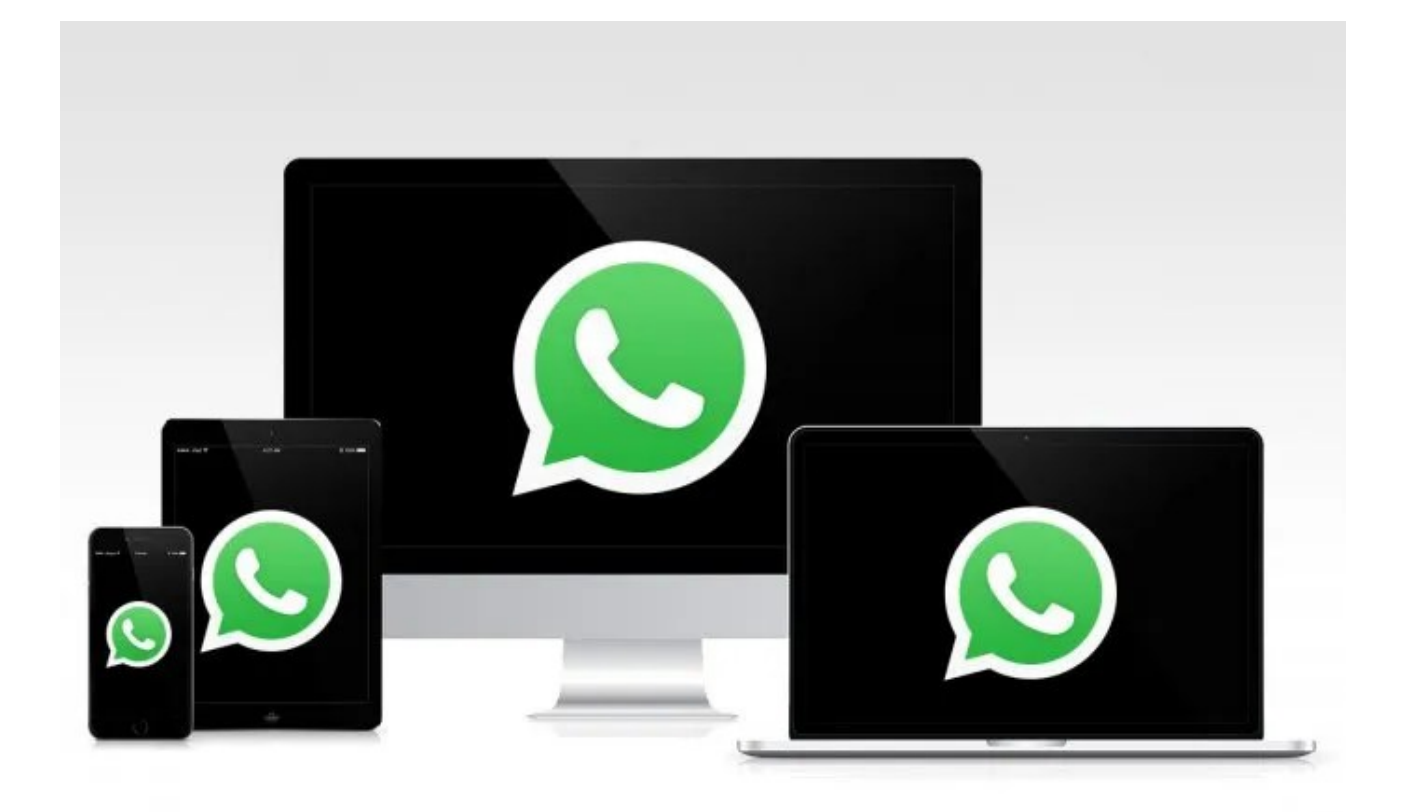

**Una vez solicitado el informe, no es posible cancelar ni deshacer la solicitud pendiente.** Si cambias el número de teléfono o eliminas la cuenta, se **anulará** la solicitud pendiente y deberás pedir otro informe.

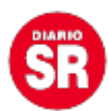

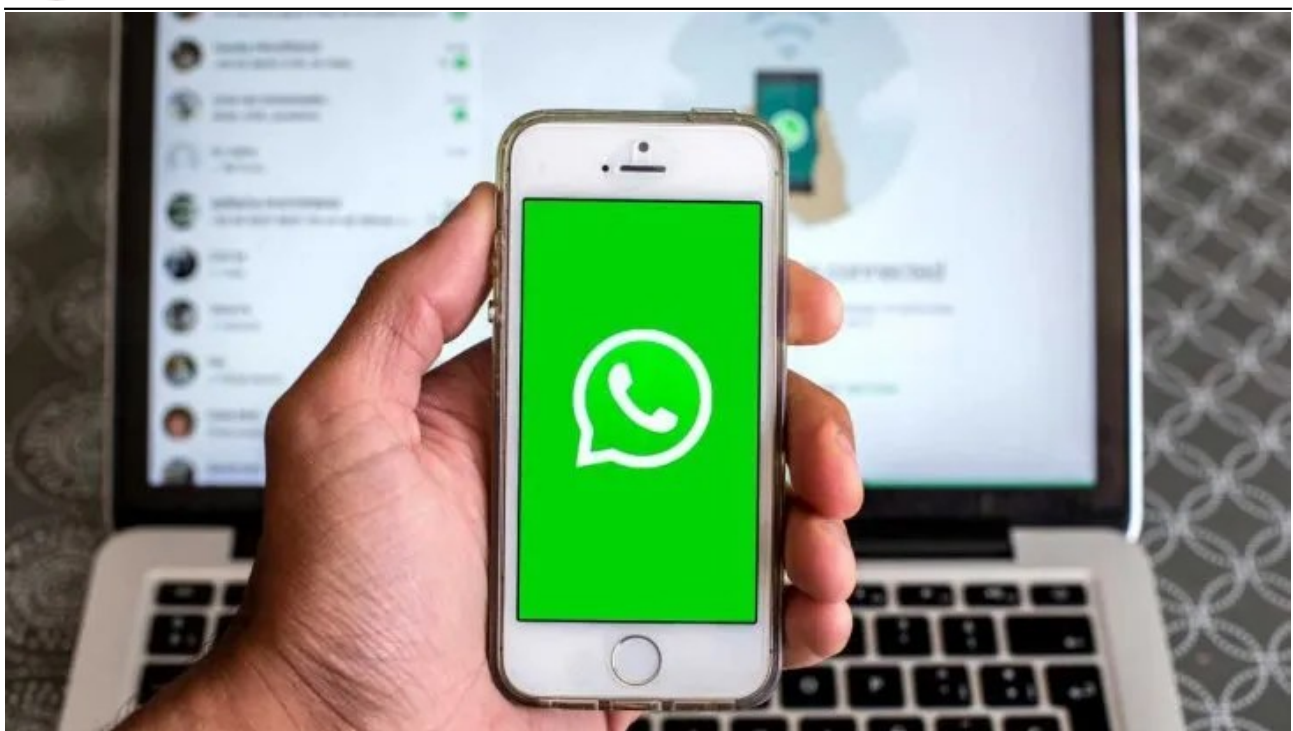

## **Cómo descargar y exportar el informe**

Cuando el informe esté disponible para su descarga, recibirás la siguiente notificación de WhatsApp en tu smartphone: "**El informe de tu cuenta ya está disponible**". En la pantalla **Solicitar info. de mi cuenta**, se te indicará el **tiempo** que tienes para descargar el informe antes de que se elimine de los servidores.

- Abrí WhatsApp y seguido **Ajustes** > **Cuenta** > **Solicitar info. de mi cuenta**.
- Toca **Descargar informe**. Se descargará un archivo comprimido ZIP en tu smartphone, que incluye **archivos HTML y JSON**.
- Una vez que se descargue el archivo, hace clic en **Exportar informe** > **EXPORTAR** o **Exportar informe**. El informe que se descarga **no se puede ver en WhatsApp.**
- En la bandeja para compartir, toca la **aplicación externa** a la cual quieres exportar el informe. Por ejemplo, podes enviarte una copia por correo electrónico a tu propia cuenta.

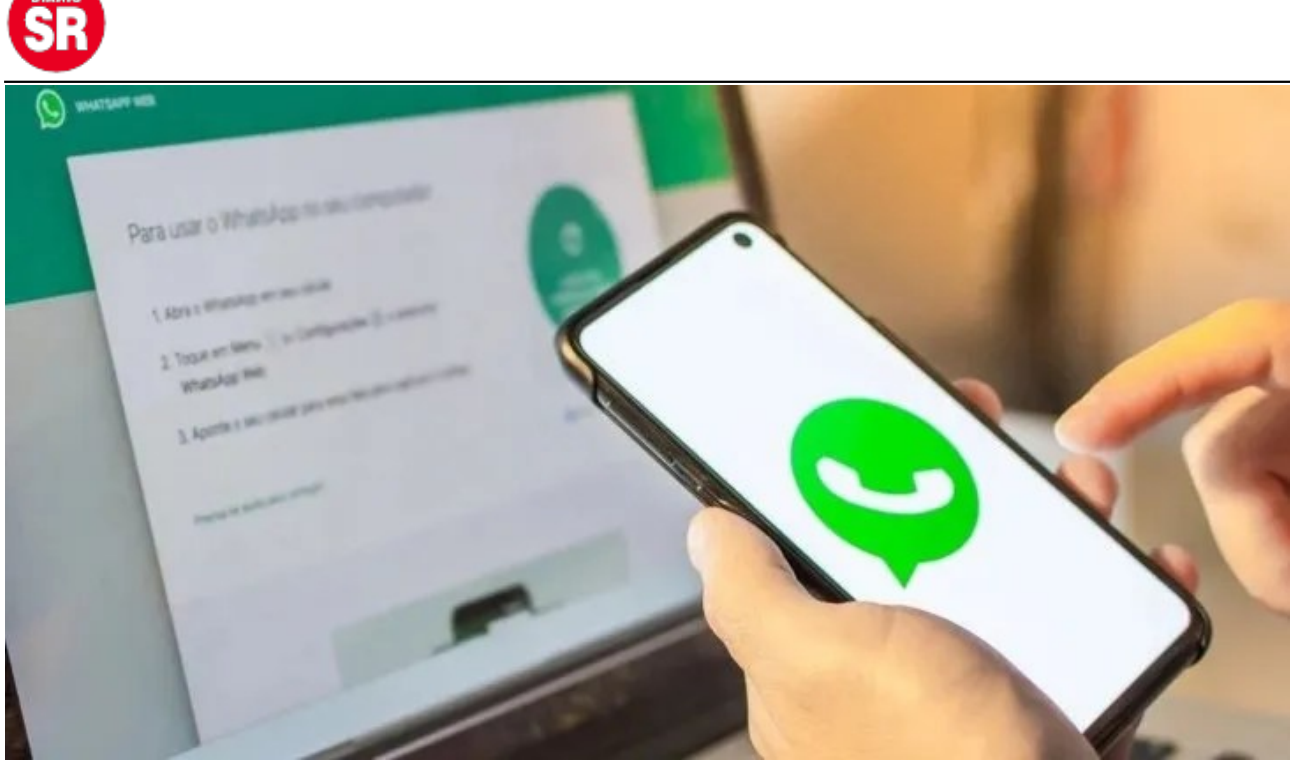

Después de descargar el informe en tu smartphone, tendrás la opción de **eliminar de manera permanente la copia**. Para ello, toca **Eliminar informe** > **ELIMINAR** o **Eliminar informe** en la pantalla **Solicitar info. de la cuenta**. La eliminación **no borra los datos de tu cuenta** de WhatsApp.

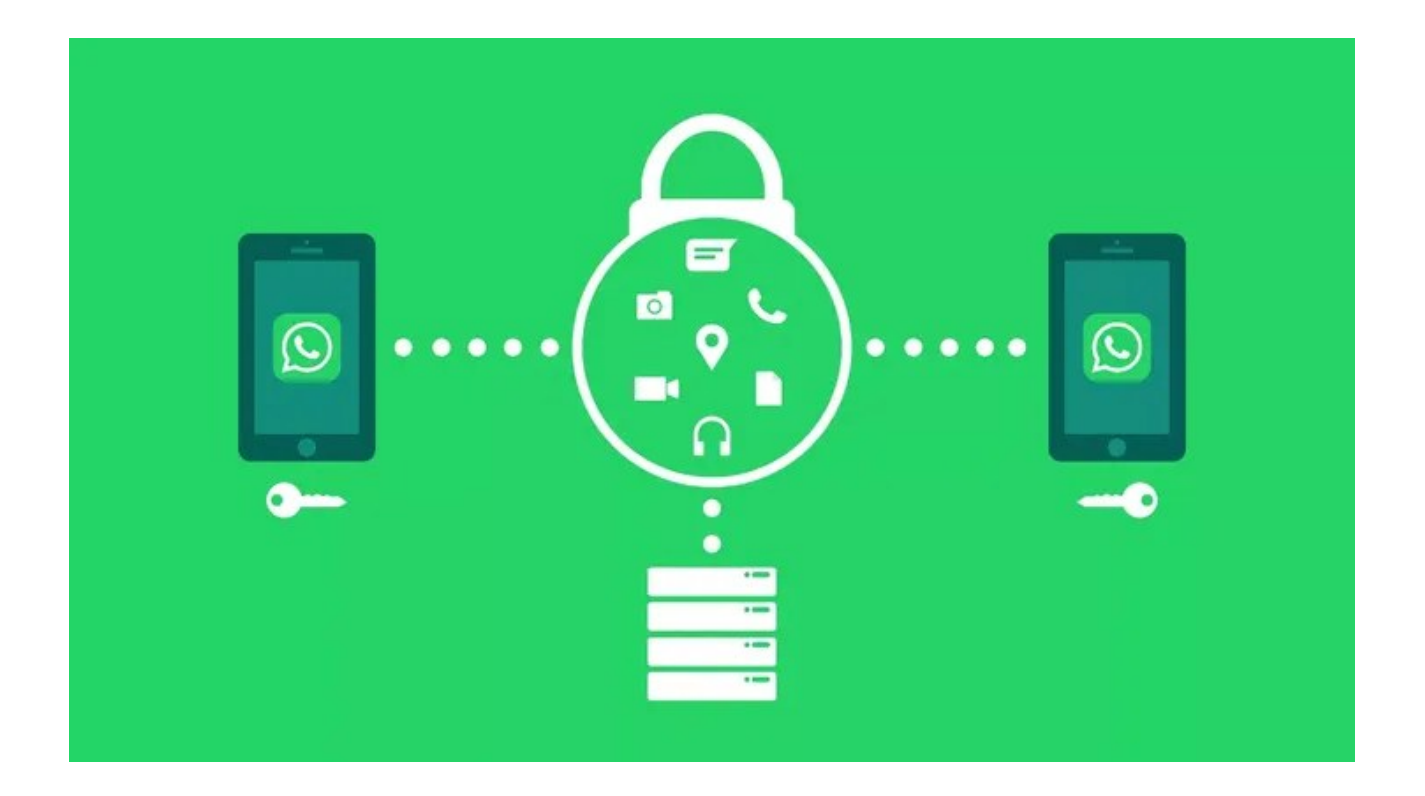

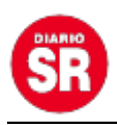

Fuente: Ámbito